# **DIGITAL RESOURCE GUIDE GENEALOGY & HISTORY**

# Lincolnwood **Historical Collection** on Omeka

Ahout

**Rrowse Items** 

**Browse Collections** 

#### **FEATURED ITEM** Tessville Census 1930

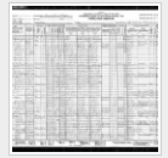

The 1930 Population of Tessville, Illinois.

### **RECENTLY ADDED ITEMS**

#### Lincolnwood Census 1950

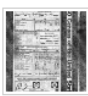

The 1950 Population of Lincolnwood, Illinois.

#### Lincolnwood Little Theatre

This short promo film about the Lincolnwood Little Theatre was produced in the 1960s to give a behind the scenes look at this classic institution. To...

#### Lincolnwood Census 1940

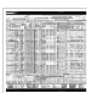

The 1940 Population of Lincolnwood, Illinois.

#### **Tessville Census 1930**

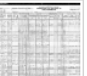

The 1930 Population of Tessville, Illinois.

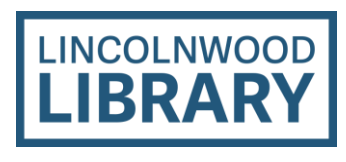

**FEATURED COLLECTION** Lincolnwood Little Theatre

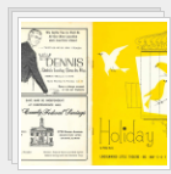

A collection of playbills of productions by the Lincolnwood Little Theatre from the 1960's

## What is the Omeka historical collection?

Omeka is an online service that provides libraries with easy to use digital collections websites best for online exhibits. Lincolnwood houses its online historical collection on our Omeka site.

The collection is a work in progress as items are processed from our physical local history collection. This collection includes various historical documents, newspaper articles, town biographies, memoirs, zoning ordinances, newsletters, organization directories, photographs, reports, and various other records and documents.

## How to access Lincolnwood's Omeka collection

- 1. Go to the library's website, [lincolnwoodlibrary.org](http://www.lincolnwoodlibrary.org/)
- 2. Hover over Resources and select Resource Quick Links.
- 3. Select View Resource to the right of Omeka.

Or you can manually use any web browser to go to <https://lpld.omeka.net/> to get started.

## Omeka overview

The Lincolnwood Omeka loads after selecting View Resource.

You can use the search box to enter keyword searches and hit Enter/Return on a keyboard or the magnifying glass button to see results.

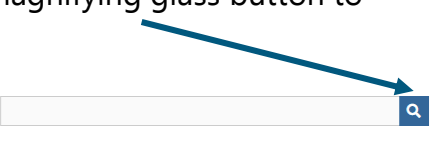

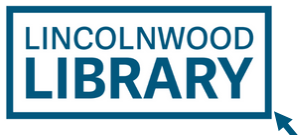

Select the Library logo at any time to return to the historical collection homepage.

Select About to see a description of the historical collection. Select **Browse Items** to see individual historical artifacts. Select Browse Collections to see groupings of similar artifacts.

**Browse Items** 

About

#### **Browse Collections**

## **Search**

After you entered a search, results appear. Select image previews or item titles to view more about the artifact.

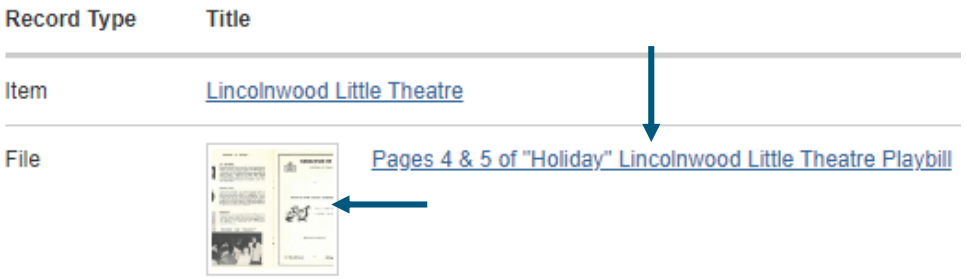

## **Browse Items**

The browse view displays all items, and like search, you can select image previews or item titles to view more about artifacts.

"Holiday" Lincolnwood

Little Theatre

Philip Barry. The play was performed on May 5, 6, & 7, 1960 and was directed by John Pesich.

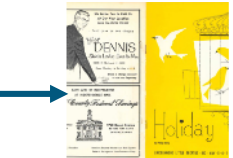

#### Playbill **Browse Collections**

Select collection titles, View the items in [collection name] or image previews to see everything in an artifact collection.

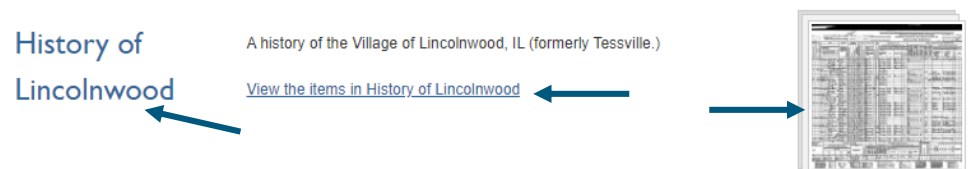

Once you are viewing an item record, you can see all information and select files to see them in a full-sized view. Pages display citation information as well. Use browser  $\leftarrow$  buttons to go back from specific items to search results and collections.

# LINCOLNWOOD LIBRARY lincolnwoodlibrary.org • 847-677-5277

Want to explore more history?

## **Major Dailies Historical**

Lincolnwood Public Library

Historic editions of: Chicago Tribune The New York Times Los Angeles Times The Washington Post